## **CIS 700/002 : Special Topics : Wireshark**

Bipeen Acharya and Omkar Nalawade CIS 700/002: Security of EMBS/CPS/IoT Department of Computer and Information Science School of Engineering and Applied Science University of Pennsylvania

*2017-2-24* 

#### **What is Wireshark?**

- Network Packet Analyzer
	- –Capture packets and display detailed packet data
	- •Uses
		- –Troubleshoot network problems
		- –Examine security problems
		- –Debug protocol implementations

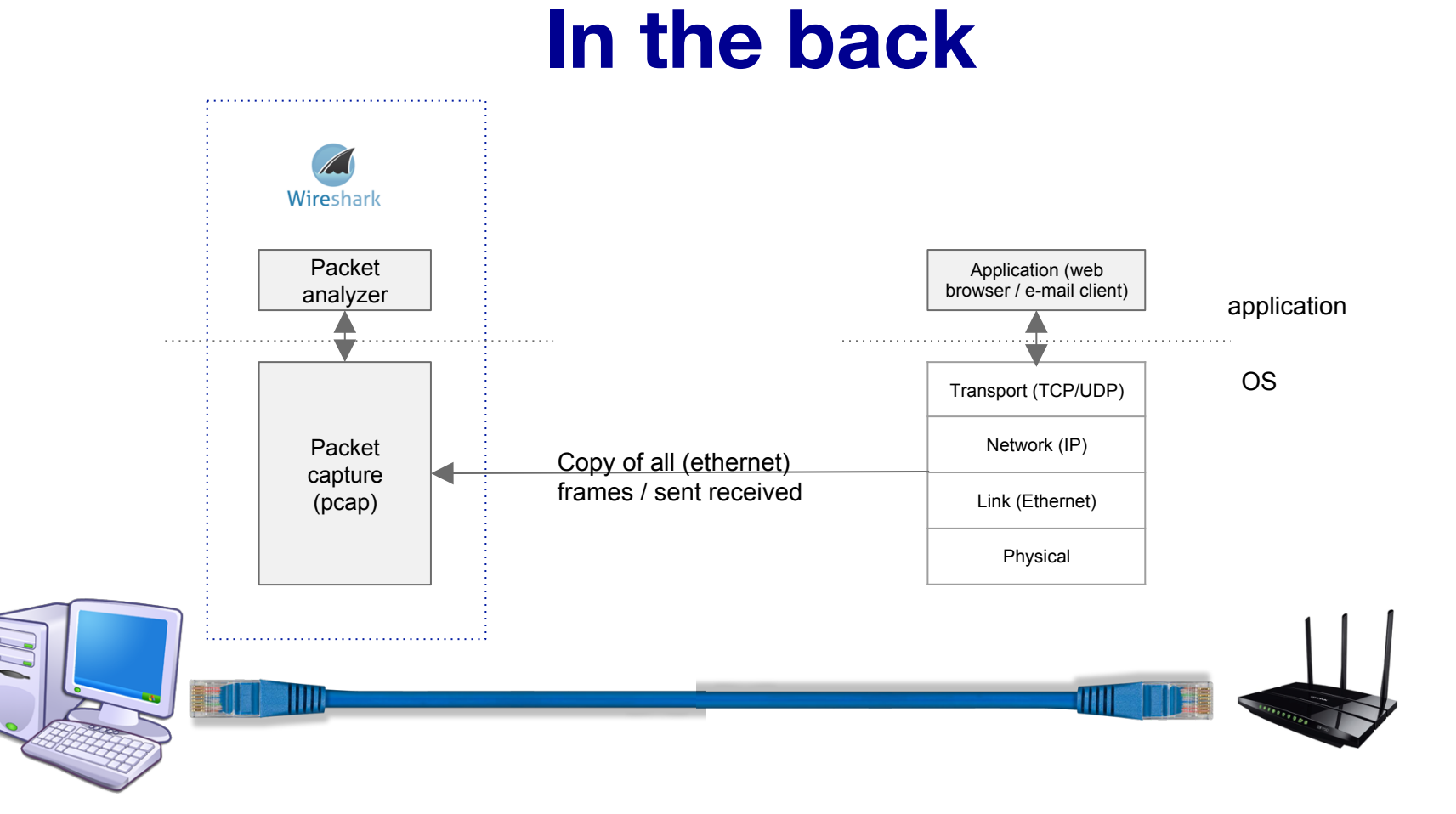

#### **OSI layer**

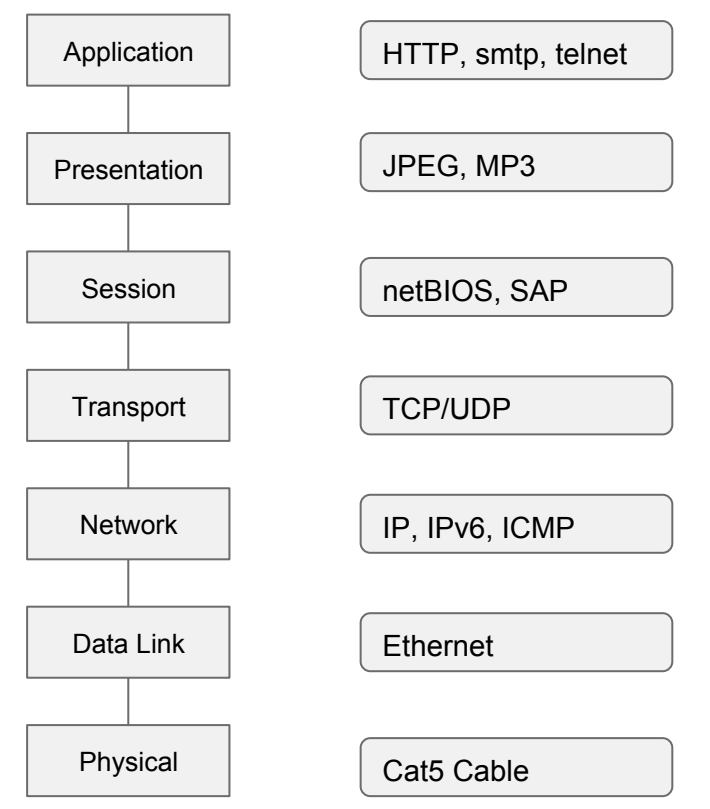

#### **TCP 3 way handshake**

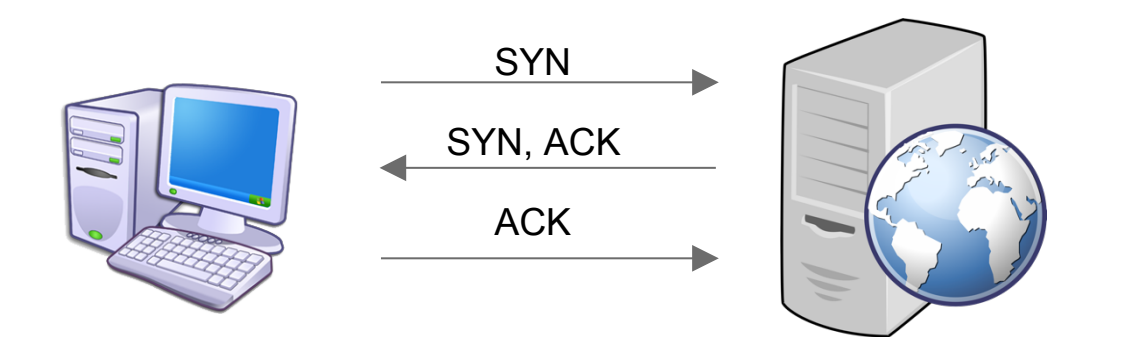

### **Using the GUI**

- Capture Interfaces and options
- Start capture
- View capture (no, time, source, destination, protocol)
- Capture and Display Filters
- Follow TCP stream

https://www.youtube.com/watch?v=6X5TwvGXHP0

#### **Using the GUI**

• Coloring rules / scheme

#### **Promiscuous mode**

• Listen on packets that do not pertain to you

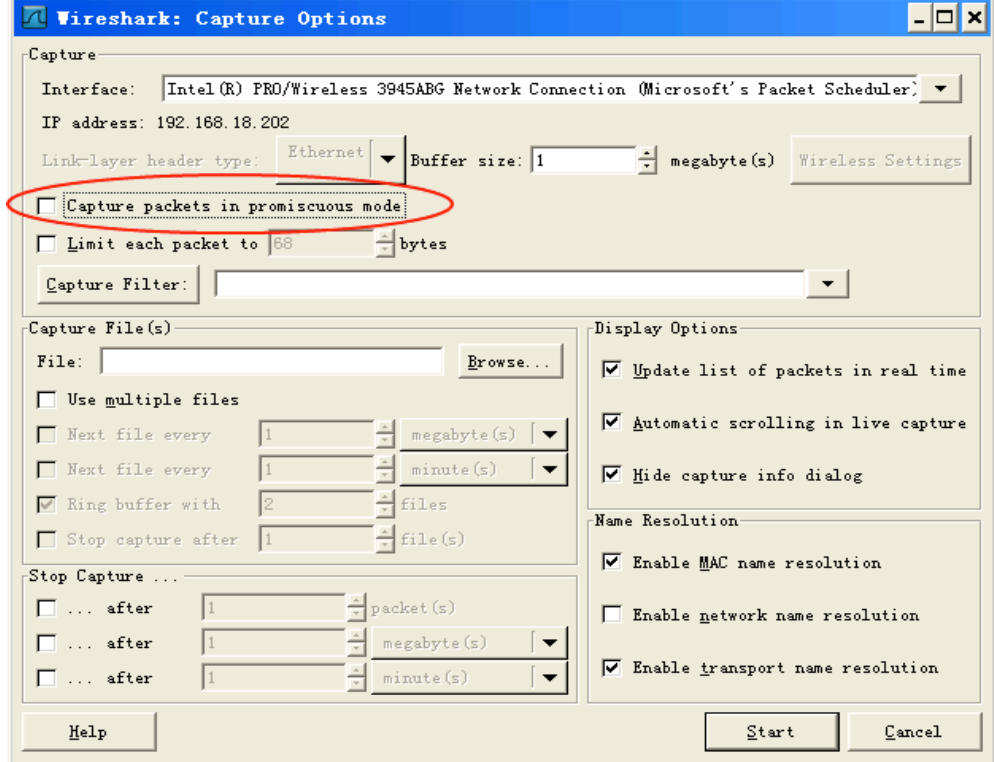

#### **Filters**

- ip.addr (ip.src / ip.dst) ==  $10.0.0.145$
- Http / tcp / DNS / arp  $\rightarrow$  dns or http
- $top.$  port  $==$  portno
- Tcp.analysis.flags (problems identified)
- !(arp or dns or icmp)  $\rightarrow$  pruning
- Tcp/udp contains facebook
- Http.request  $\rightarrow$  all gets, servers, clients
- Http.response.code ==  $200$  (OK), 404, 500 (error)
- Tcp.flags.syn == 1

#### **Wireshark - ARP & ICMP Packets**

C:\Users\Omkar>ping 69.249.18.45 Pinging 69.249.18.45 with 32 bytes of data:<br>Reply from 69.249.18.45: bytes=32 time=114ms TTL=64<br>Reply from 69.249.18.45: bytes=32 time=5ms TTL=64<br>Reply from 69.249.18.45: bytes=32 time=9ms TTL=64<br>Reply from 69.249.18.45: b Ping statistics for 69.249.18.45:<br>Packets: Sent = 4, Received = 4, Lost = 0 (0% loss),<br>Approximate round trip times in milli-seconds: Minimum =  $5ms$ , Maximum =  $114ms$ , Average =  $37ms$ 

 Generate ICMP traffic by using the Ping Command to check the connectivity of any neighbouring machine.

Simultaneously start Wireshark to capture the ARP and ICMP packets.

#### **Wireshark -ARP & ICMP**

- 1) ARP request broadcast From PC determines the Physical MAC address Of the n/w IP address.
- 2)After ARP request, the Pings echo request And replies can be seen

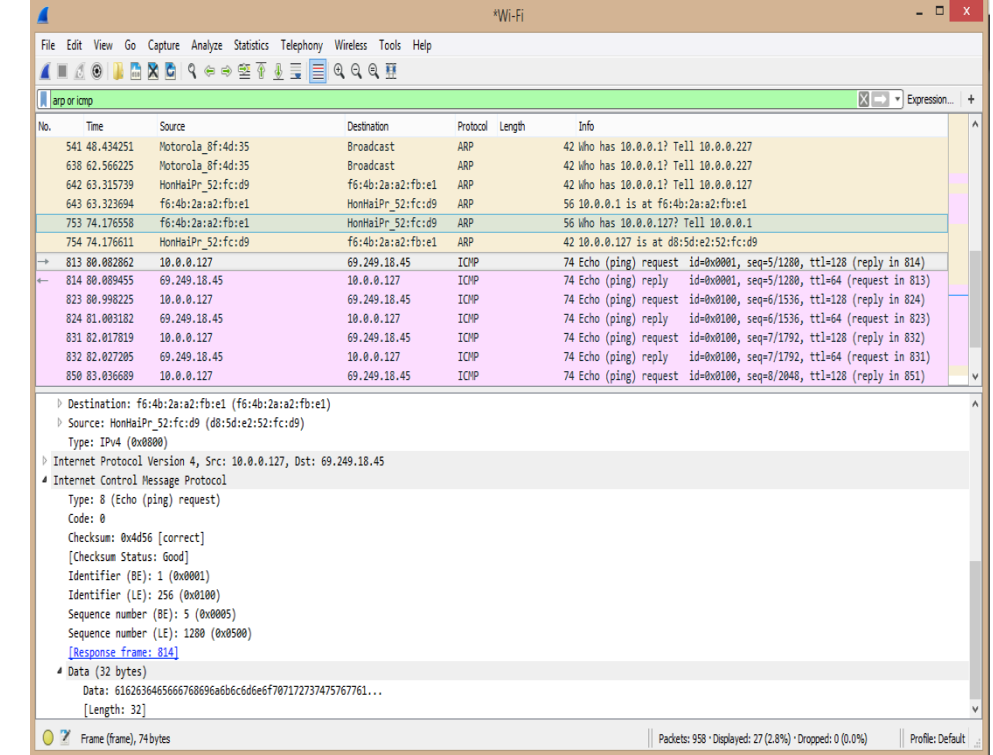

#### **Disadvantages**

1) Wireshark is not intrusion detection system. No warnings if anyone does strange things on the network that is not allowed for that person.

2) No manipulations allowed on the network, it is just a network analyzer tool. Wireshark does not send packets on the network.

#### **Concepts**

- 1) Packet Sniffing.
- 2) GET vs POST
- 3) HTTP vs HTTPS
- 4) Monitor Mode in MacOS
- 5) Facebook Password Sniffing Using Cookie Injector and GreaseMonkey - Practice

# **THANK YOU**

#### **Questions**

- 1. Capture http traffic, browse the web and find browsed images.
- 2. Capture home traffic and attempt to decrypt with Wireshark by providing Wireshark with the decryption keys.
- 3. What are some ways one can increase privacy on the web?
- 4. What is the difference between promiscuous mode and monitor mode?
- 5. How are packets sent and received on the OSI layer?
- 6. What is the difference between Capture filters and display filters?